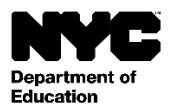

Élève : [Student Last Name], [Student First Name] [Student Middle Name] Grade : [Grade Level] Classe officielle : [Official Class] Enseignant : [Teacher Name] École : [School Name] [School DBN]

Date : [DATE]

Cher/chère [Parent First Name] [Parent Last Name],

Nous vous invitons à créer un compte NYC Schools, ce qui vous donnera un nouveau moyen d'accéder aux informations essentielles concernant les progrès de l'élève. Grâce à votre compte NYC Schools, vous pourrez consulter les informations de l'élève sur un ordinateur, un téléphone ou une tablette dans l'une des dix langues.

Vous pouvez créer votre compte à partir de n'importe quel ordinateur ou appareil connecté à Internet en suivant les démarches suivantes :

- 1. Allez sur [https://schoolsaccount.nyc](https://schoolsaccount.nyc/) [e](https://mystudent.nyc/)t cliquez sur le lien « Create New Account » (Créer un nouveau compte) sur la page de connexion.
- 2. Saisissez votre nom, votre adresse e-mail et votre numéro de téléphone portable pour commencer à recevoir des notifications. Vous pouvez créer un compte initial sans code de création de compte, mais pour connecter votre enfant au compte, vous aurez besoin d'un code.
- 3. Sélectionnez « Validate Email » (Valider l'e-mail) après avoir saisi vos coordonnées. Gardez cette page ouverte.
- 4. Ouvrez votre e-mail pour obtenir le numéro de validation. Saisissez le numéro dans la page « Validate Email » (Valider l'email).
- 5. Créez votre mot de passe.
- 6. Créez les questions de sécurité pour votre compte.
- 7. Saisissez le code unique de création de compte, qui est spécifique à vous et à votre enfant : Code de création de compte : [Code]
- 8. Sélectionnez « Create Account » (Créer un compte).

Si plusieurs enfants sont inscrits dans des écoles publiques de la Ville de New York, vous recevrez un courrier contenant le code de création de compte pour chaque élève. Il vous suffira de saisir le n° d'identifiant scolaire de l'élève et le code de création de compte de l'un des élèves lors de l'étape 7 mentionnée ci-dessus pour créer votre compte. Après avoir créé un compte, vous pouvez ajouter le nom d'autres élèves en entrant leur n° d'identifiant scolaire et les codes de création de compte dans la page « Manage Account » (Gérer le compte).

Chaque code de création de compte est unique pour vous et l'élève, et il ne doit pas être partagé avec d'autres personnes. Si vous n'êtes pas le parent dont le nom figure sur cette lettre, contactez l'école de l'élève ou composez le 311 pour obtenir de l'aide pour accéder aux dossiers de l'élève.

Nous espérons que le compte NYC Schools vous sera d'une aide précieuse pour participer à l'éducation de l'élève. Nous vous invitons à vous rendre su[r https://schoolsaccount.nyc](https://schoolsaccount.nyc/) [po](https://mystudent.nyc/)ur en savoir plus. Pour toute question sur votre compte, contactez l'école de l'élève ou composez le 311. Pour toute aide concernant la création de votre compte en ligne dans une langue autre que l'anglais, contactez le coordinateur de l'accès linguistique ou le coordinateur des parents de l'école.

Cordialement,

[Principal]

T&I 33096 (French)